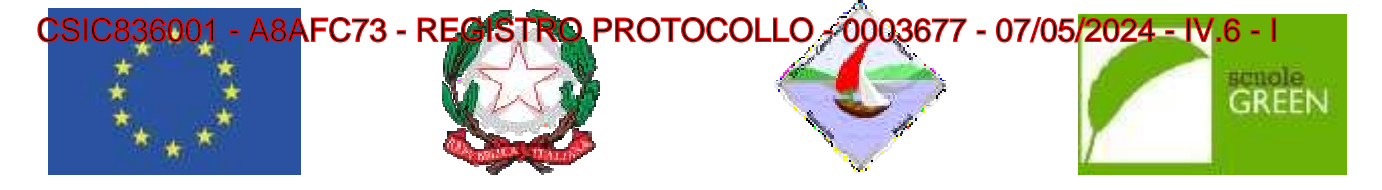

**ISTITUTO COMPRENSIVO STA O STATALE SCUOLA INFANZIA , PRIMARIA E SEC SECONDARIA DI I GRADO Via Quasimod simodo -c.a.p.: 87023 DIAMANTE (CS) Tel./Fax 0985 8 985 876878 Cod. Scuola: cuola:CSIC836001 - C.F.: 92011850788 - Cod. I.P.A.:UFJ .:UFJDL7 csic83600 836001@pec.istruzione.itSito web: www.icdiamante.edu e.edu.it** csic836001@istruzione.it**– p. e. certificata:** 

Diamante, 07/05/2024

**Ai Genitori degli Alunni delle classi prime dellaScuola primaria A tutti i Docenti all'Albo online del Sito web** 

## **Oggetto: Uscita didattica 21 Magg Maggio 2024 alla "Palombara" a Paola (CS)**

Si comunica che le alunne e gli alunni delle classi prime della Scuola primaria di tutti i plessi parteciperanno all'uscita didattica del **21 maggio 202 024** presso l'Agriturismo-Fattoria didattica "La Pal La Palombara".

Il programma prevede la partenza alle ore 8.30 da Diamante (Ingresso parco La Valva-Corvino) e il rientro per le ore 17.30 circa a Diamante - Pa Parco La Valva

Durante la giornata è previsto l'accesso ai laboratori didattici e la visita agli allevamenti degli animali presenti all'interno dell'azienda. E' previsto il pranzo in struttura incluso nella quota di partecipazione.

Le famiglie dovranno pagare la quota di *€* 35.00 che include:il viaggio di andata e di ritorno in pullman, l'accesso alla fattoria, ai laboratori didattici e il pranzo.

Suddetta quota dovrà essere versata dal 07-05-2024 al 14-05-2024 secondo le modalità di seguito elencate PAGO IN RETE O PAGO NUVOLA.

# **MODALITÀ DI VERSAMENTO**

**IMPORTANTE.** Non è più consentito effettuare pagamenti utilizzando il conto corrente bancario o altre modalità di pagamento poiché dal 1 marzo 2021 è obbligatorio utilizzare il nuovo sistema Pago In Rete.

Il versamento per il viaggio può essere effettuato tramite la piattaforma **Pago in Rete** (il sistema della Pubblica Amministrazione e degli Istituti scolastici), oppure, è possibile utilizzare il sistema "PagoNuvola" accedendo con le proprie credenziali del Registro Elettronico nella sezione "Pagamenti" dell'App NUVOLA, nella quale appare l'avviso di pagamento generato dalla scuola.

Questo il link per la guida dettagliahttps://supporto.madisoft.it/portal/it/kb/articles/effettuare-un-pagamento La guida operativa di Pago Nuvola è anche disponibile sul nostro sito IC Diamante – in alto a sinistra**"Servizi"** dal menu a tendina scegliere **"Servizi per f i famiglie e Studenti"**

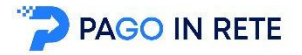

#### **Per effettuare il pagamento bisogna c gna collegarsi al sito:**

http://www.istruzione.it/pagoinrete/

.

#### Per accedere al servizio Pago In Rete il personale della scuola può utilizzare una delle seguenti modalità:

• un'identità digitale SPID (Sistema Pubblico di Identità Digitale). selezionando "Entra con SPID";

oppure CSIC836001 - A8AFC73 - REGISTRO PROTOCOLLO - 0003677 - 07/05/2024 - IV.6 - I• le credenziali **Polis** (qualora docente o ATA già in possesso di tali credenziali).

Dopo il primo accesso sarà necessario accettare le condizioni di utilizzo.

Si deve accedere alla pagina **"visualizza pagamenti"** per verificare la presenza degli avvisi di pagamento. È possibile effettuare il pagamento con **due modalità:**

- **ONLINE** Con **carta di credito, addebito in conto** (o con **altri metodi** di pagamento). In questo caso si apre una schermata di PagoPA che chiede l'accesso attraverso o lo SPID o email. In assenza dello SPID si può inserire l'email, che non deve essere necessariamente quella utilizzata in fase di registrazione. La mail serve solo per ricevere conferma dell'eseguito pagamento.
- **OFFLINE Stampando** e presentando il documento di pagamento predisposto dal sistema presso i Prestatori di Servizi di Pagamento **(PSP)** ovvero presso gli uffici postali, le tabaccherie, sportelli bancari autorizzati o altri PSP.

### **Non occorre inviare nessuna ricevuta all'IC di Diamante, che potrà verificare in tempo reale e autonomamente i pagamenti ricevuti.**

**PAGOINRETE** mette a disposizione **l'attestato di pagamento utile ai fini fiscali**. Il personale può visualizzare e scaricare l'attestato del pagamento.

Per ulteriori informazioni: https://www.istruzione.it/pagoinrete/pagare.html

## **Per eventuali problemi, rivolgersi alla Segreteria Didattica.**

Si ringrazia per la disponibilità.

IL DIRIGENTE SCOLASTICO Prof.ssa Patrizia Barbarello Firma autografa sostituita a mezzo stampa ai sensi dell'art. 3, comma 2 del decreto legislativo n. 39/1993